# Aplikacija za podršku transferu **tehnologija**

– korisničko uputstvo –

Doc. dr Vladimir Ćirić

15.05.2012.

# Sadržaj

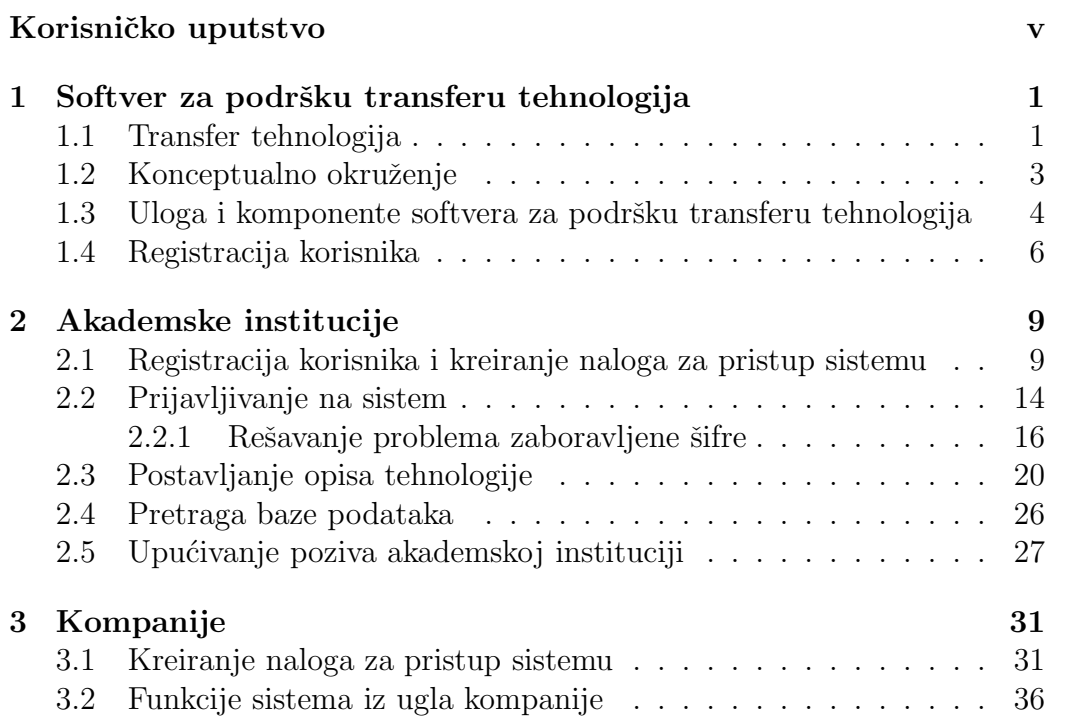

# **Lista slika**

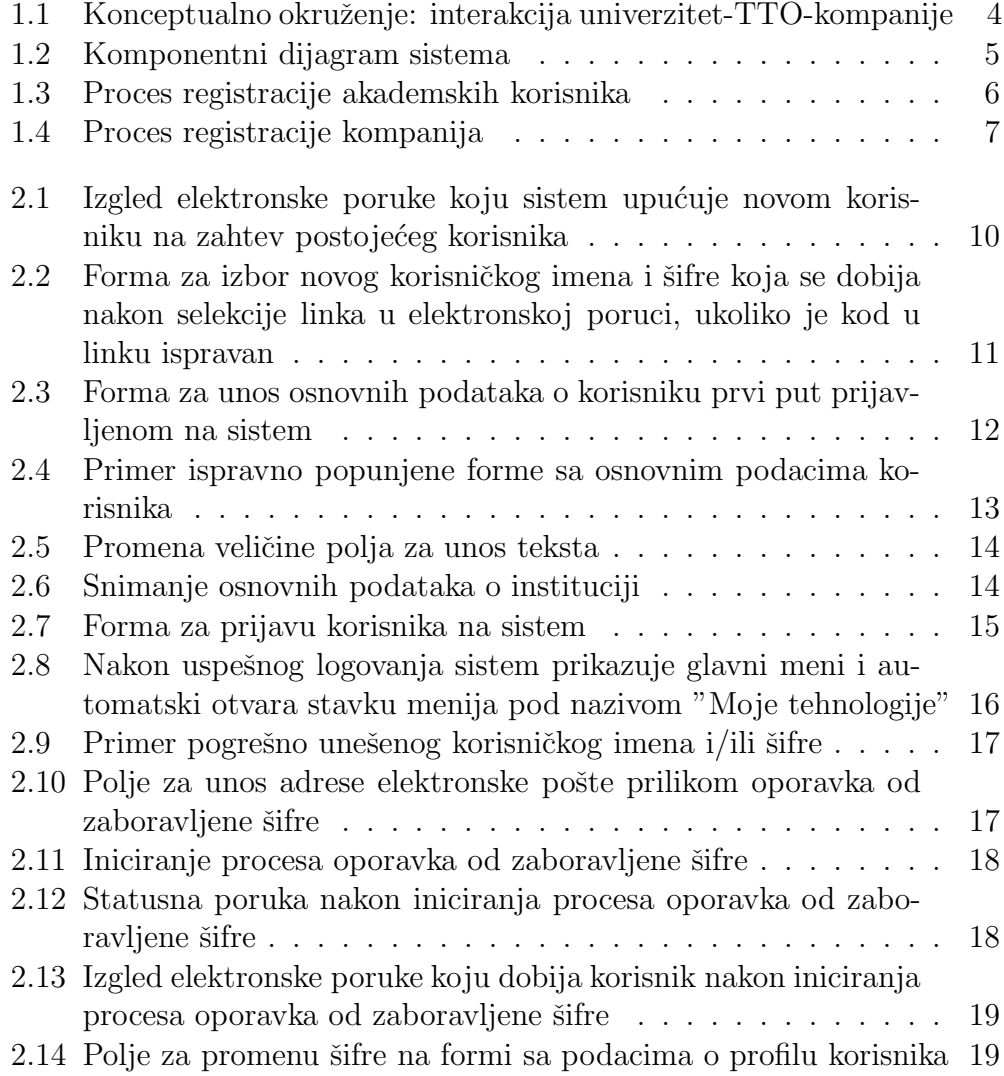

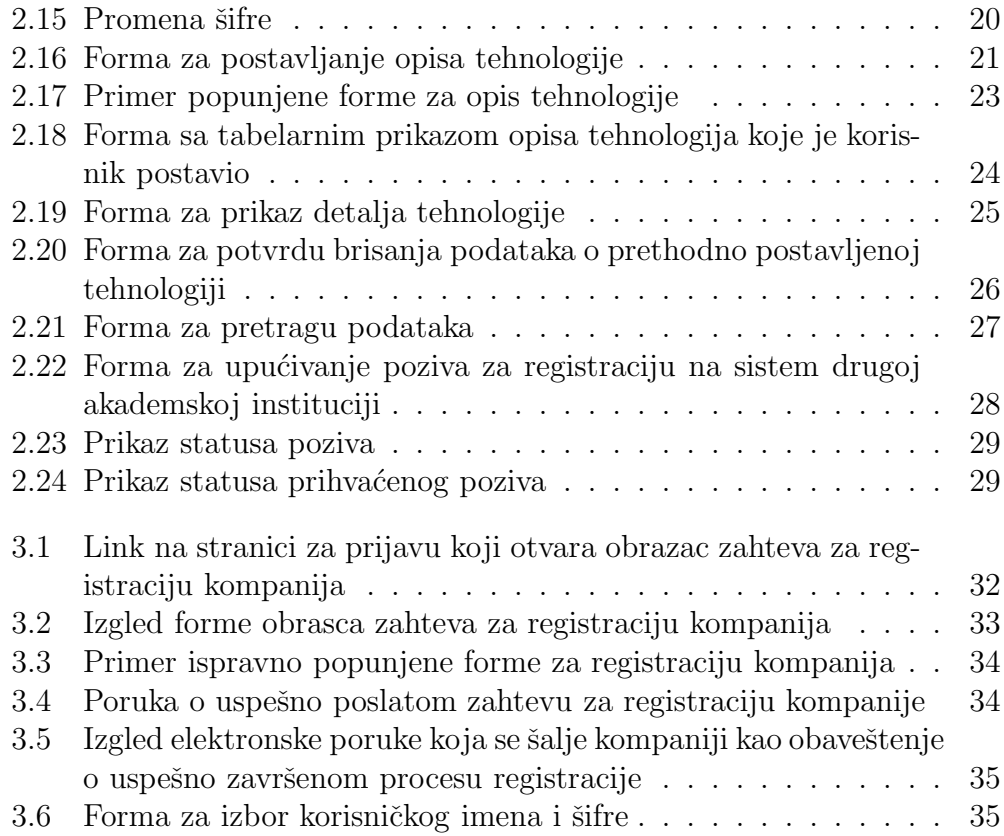

Ovaj dokument podeljen je na tri celine. U prvom delu predstavljen je konceptualni model i konceptualno okruženje u kom softver za podršku transferu tehnologija funkcioniše. Predstavljen je projekat u okviru koga je softver razvijen i dati osnovni pojmovi i ciljevi transfera tehnologija. U cilju ilustracije mogućnosti sistema dat je arhitekturni prikaz komponenata sistema.

Drugi i treći deo ovog dokumenta posvećeni su načinu rada na sistemu. U drugom delu su prikazani scenariji upotrebe sistema iz ugla akademskih institucija, dok su u trećem delu dati scenariji upotrebe sistema iz ugla kompanija.

**1**

# Softver za podršku transferu **tehnologija**

#### **1.1 Transfer tehnologija**

Transfer tehnologije predstavlja kompleksan proces prenosa tehnologije sa jednog subjekta na drugi. Jedan od najbitnijih tokova u transferu tehnologije je transfer inovativnih tehnologija od univerziteta, kao izvora znanja, ka industriji.

Cilj transfera tehnologije je prenos tehnologije na korisnika koji dalje tehnologiju može razviti u proizvod, proces, naći novu primenu, proizvesti nove materijale ili razviti nove usluge. Neki autori transfer tehnologije definišu kao proces napredovanja obećavajućih istraživanja do nivoa kada su spremna za masovnu proizvodnju i primenu. Transfer tehnologije predstavlja kompleksan multidisciplinarni proces prenosa znanja o tehnologijama, prenosa veština, metoda proizvodnje, uzoraka i prototipova sa jednog subjekta na drugi.

Proces komercijalne eksploatacije rezultata istraživanja značajno varira. Ovaj proces može varirati od prenosa licenci do zajedničkih ulaganja i deljenja dobiti i rizika u zajedničkom plasmanu tehnologije. Drugi oblici prenosa tehnologije, u vidu popularnih "spin-out" kompanija, se koriste kada institucija koja je proizvela tehnologiju nema interes, resurse ili sposobnosti da plasira novu tehologiju.

Mnoge kompanije, univerziteti i vladine organizacije imaju centre za transfer tehnologije (eng. *Technology Transfer Office - TTO*, takođe poznate kao

Tech Transfer ili TechXfer) sposobne da identifikuju potencijal za komercijalizaciju i razviju strategiju za eksploataciju. TTO mogu biti pridruženi istraživačkim institucijama, državnoj upravi, ili velikim kompanijama. Kada su klijenti *start-up* ili *spin-out* kompanije, često postoje posebne finansijske olakšice u procesu prenosa tehnologije. Kao rezultat potencijalno kompleksnog procesa prenosa tehnologije, TTO su u većini slučajeva multidisciplinarne organizacije koje uključuju ekonomiste, inženjere, pravnike, menadžere i istraživače.

Kompleksan proces transfera tehnologije zahteva i adekvatnu softversku podršku. Softverska podrška obuhvata baze podataka, post-procesore za analizu podataka, ekspertske sisteme, sisteme za kreiranje i organizaciju izveštaja, statističku obradu podataka, i druge. Online sistemi za prikupljanje podataka i promociju tehnologija su poslednjih godina imperativ TTO-a, što omogućuje da svoju centralnu aktivnost vezanu za zaštitu autorksih prava u komercijalizaciji rezultata istraživanja TTO obavljaju na efikasniji način.

U okviru projekta 158881-TEMPUS-1-2009-1-RS-TEMPUS-JPHES "National Platform for Knowledge Triangle in Serbia", na Elektronskom fakultetu u Nišu razvijen je online sistem za prikupljanje podataka o razvijenim tehnologijama i potencijalima za komercijalizaciju, kao podrška centrima za transfer tehnologija.

Projekat "National Platform for Knowledge Triangle in Serbia", okuplja konzorcijum od 13 institucija i ima za cilj razvoj nacionalne strategije za transfer tehnologije. Više o projektu moše se naći na adresi:

#### **http://knowts.elfak.ni.ac.rs/**

Konzorcijum čine institucije Republike Srbije:

- *−* Univerzitet u Niˇsu (koordinator),
- *−* Univerzitet u Beogradu,
- *−* Univerzitet u Novom Sadu,
- *−* Univerzitet u Kragujevcu,
- *−* Ministarstvo prosvete i nauke Republike Srbije,
- *−* Ministarstvo za telekomunikacije i informaciono druˇstvo,
- *−* Nacionalni savet za visokoškolstvo i

*−* Privredna komora Srbije,

i partneri iz inostranstva:

- *−* Canterbury Christ Church University, United Kingdom,
- *−* Instituto Superior Tecnico, Lisbon, Portugal,
- *−* Technical University Dortmund, Germany,
- *−* University of Alicante, Spain,
- *−* Vienna University of Technology, Austria.

#### **1.2 Konceptualno okruˇzenje**

Komercijalizacija istraživanja na univerzitetima je, u svojoj najjednostavnijoj formi, sprega koja obuhvata transakcije između univerziteta i kompanija. Reč kompanija će se dalje u ovom uputstvu koristiti u širem smislu i podrazumeva´ce sve zainteresovane subjekte za komercijalizaciju tehnologije. Komercijalizacija tehnologije može uključiti različite tipove transakcija između univerziteta i kompanija, ali i različiti tipovi tranaskcija mogu uslediti jedan za drugim u cilju poboljšanja komercijalizacije. Na kraju, odnos se moˇze razviti tako da obe strane imaju viˇsestruke koristi. Sami univerziteti su veoma kompleksni sistemi. Štaviše, za razliku od kompanija sa relativno jednostavnim motivom profita, univerziteti imaju složenu funkciju koja uključuju različite obrazovne i društvene ciljeve, kao i interese fakulteta i članova naučne zajednice.

Uloga TTO-a u procesu transfera tehnologije ilustrovana je na slici 1.1. Na slici je prikazano konceptualno okruženje koje ilustruje relacije između univerziteta i kompanija. Relacije su formirane kroz sekvencijalne nizove transakcija, kao što su sponzorisanje istraživanja, prenos licenci, spin-off kompanije, i zapošljavanje studenata. Individualni istraživači su uključeni u proces transfera tehnologije formalnim mehanizmima, kao što su sponzorisana istraživanja i licence.

Da bi se u pravoj meri podrˇzali svi tipovi tokova koji mogu dovesti do uspešnog transfera tehnologije, uloga TTO-a je prepoznavanje potencijalno isplative tehnologije, posredovanje u transferu i pružanje pomoći u interakcijama. Potrebno je da TTO ima preciznu sliku potencijala kako akademskih institucija, tako i potencijala kompanija. Softverski sistem treba da

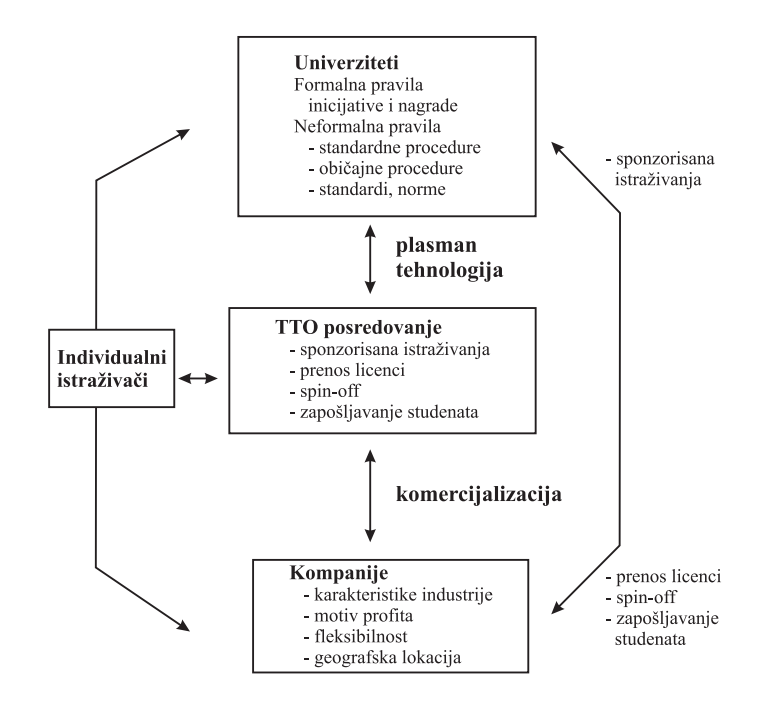

Slika 1.1: Konceptualno okruˇzenje: interakcija univerzitet-TTO-kompanije

podrži proces prikupljanja podataka i omogući pribavljanje informacija o tehnologijama kojima raspolažu akademske institucije, s jedne strane, i potencijalima kompanija za plasman tehnologije sa druge. Takođe sistem treba da olakša pretragu i analizu podataka.

## 1.3 Uloga i komponente softvera za podršku **transferu tehnologija**

Osnovna uloga softvera za podršku transferu tehnologije je

- 1. registracija akademskih institucija i kompanija,
- 2. prikupljanje podataka o potencijalno komercijalno isplativim tehnologijama,
- 3. prikupljanje podataka o mogućnostima kompanija za komercijalizaciju tehnologija,

4. pomoć osoblju TTO u pronalaženju parova tehnologija-mogućnost za komercijalizaciju,

Pod terminom "alademska institucija" u ovom uputstvu podrazumevaju se univerziteti, fakulteti, katedre, laboratorije, grupe istraživača i sl.

Registracijom korisnika TTO dobija kontakt podatke korisnika, a korisnik dobija mogućnost promocije tehnologija ili resursa kojim raspolaže. Od trenutka postavljanja opisa tehnologije/resursa, TTO-a ima ulogu u proceni potencijala za plasman tehnologije na tržištu i pronalaženju potencijalnog partnera među prijavljenim kompanijama.

Na slici 1.2 prikazane su komponente sistema za podršku transferu tehnologije. Sistem ima tri tipa korisnika: akademske institucije (univerziteti, fakulteti, katedre, laboratorije i sl.), kompanije i administrator (slika 1.2). Zbog zahteva za dostupnošću sistema različitim tipovima geografski distribuiranih korisnika, aplikacija je projektovana kao web aplikacija, sa odgovaraju´com bazom podataka, komponentom za pretragu baze i email serverom za razne tipove obaveštavanja.

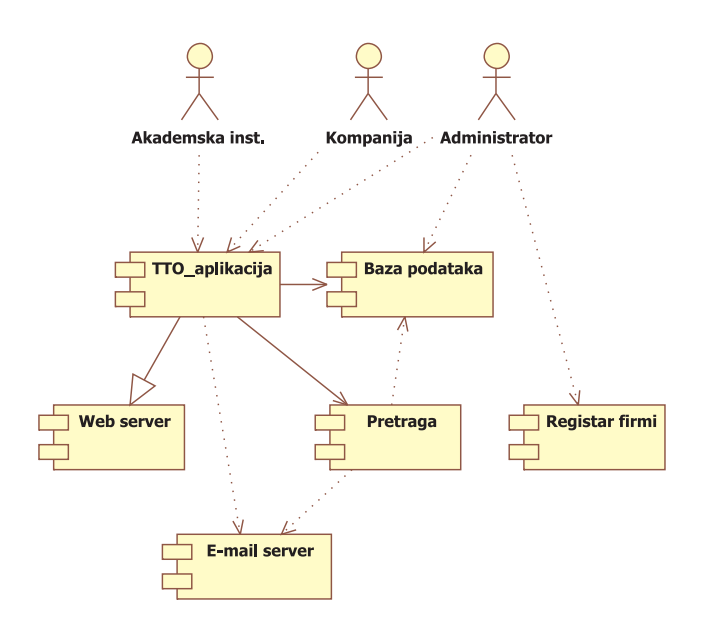

Slika 1.2: Komponentni dijagram sistema

#### **1.4 Registracija korisnika**

Sistem nudi mogućnost registracije velikog broja korisnika, koje je moguće grupisati u dva tipa: akademske institucije i kompanije. Registracija velikog broja korisnika nameće zahtev za automatizacijom kreiranja korisničkih naloga kroz dozvolu da sami korisnici mogu da kreiraju naloge za pristup. Korisnici tipa "akademska institucija" registruju se na sistem mehanizmom slanja poziva, a korisnici tipa "kompanija" registruju se na lični zahtev, s tim da pre odobrenja naloga administrator vrši proveru podataka.

Proces registracije akademskih institucija prukazan je na slici 1.3.

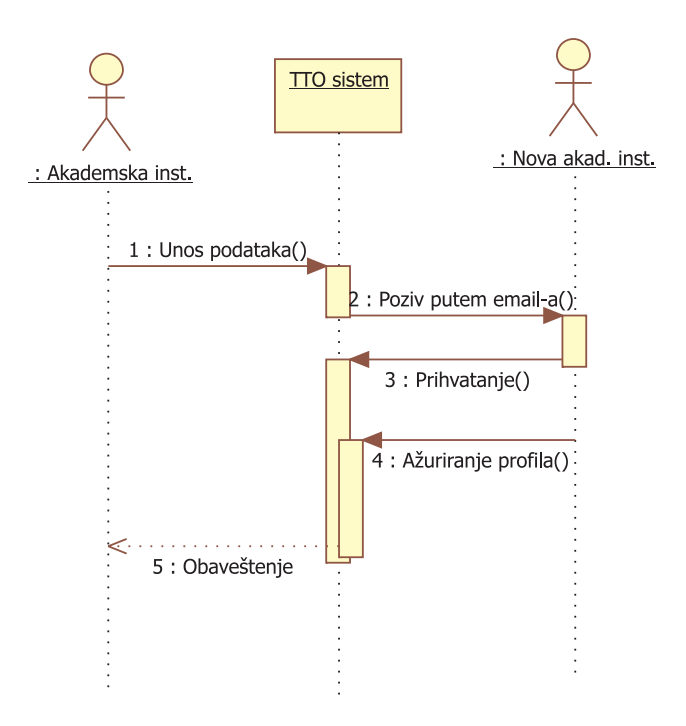

Slika 1.3: Proces registracije akademskih korisnika

Proces registracije akademskih institucija bazira se principu slanja poziva, na način prikazan na slici 1.3. Nakon inicijalnog unosa podataka od strane institucije koja upućuje poziv, sistem obaveštava novopozvanog korisnika, a nakon uspešno završenog procesa registracije šalje potvrdu instituciji koja je inicirala registraciju da je novi korisnik registrovan (slika 1.3).

Proces registracije kompanije inicira sama kompanija unošenjem osnovnih

podataka na sistem, nakon čega sistem obaveštava administratora koji proverava podatke (slika 1.4). Nakon validacije podataka administrator preko sistema obaveštava novog korisnika da je nalog za pristup sistemu uspešno kreiran.

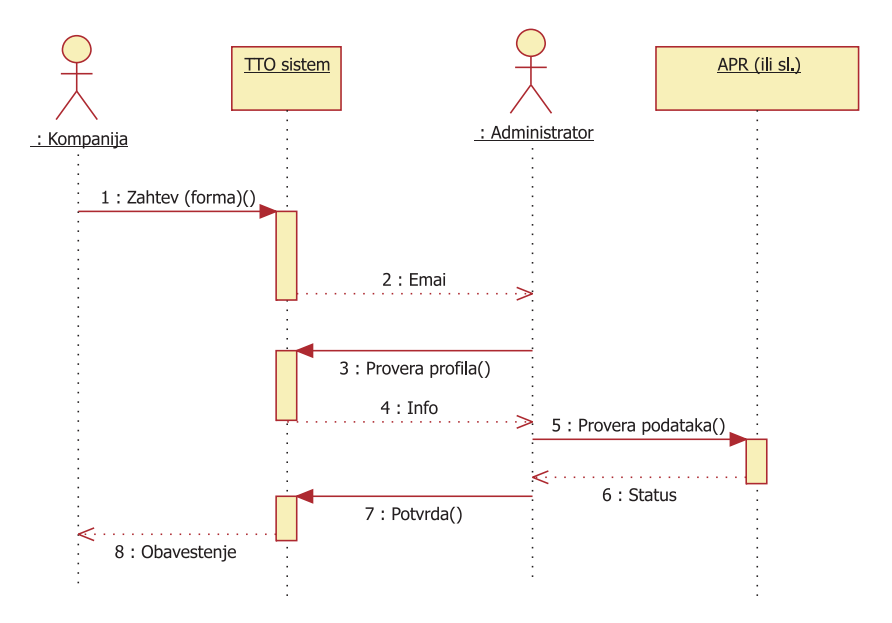

Slika 1.4: Proces registracije kompanija

Nakon registracije, akademske institucije na sistem mogu postavljati podatke o tehnologijama kojima raspolažu, a kompanije zahteve u vidu opisa mogućnosti za komercijalizaciju. Sistem dozvoljava pretragu osnovnih podataka o tehnologijama.

U narednim poglavljima su iz korisničkog ugla opisani scenariji upotrebe sistema.

# **2 Akademske institucije**

Softver za podršku procesu transfera tehnolgija akademskim institucijama nudi mogućnost kreiranja mreže institucija slanjem poziva za registraciju na sistem, i postavljanje i pretragu osnovnih informacija o tehnologijama i resursima kojima raspolažu.

U ovom delu opisani su sledeći scenariji upotrebe sistema:

- *−* Registracija korisnika i kreiranje naloga za pristup sistemu
- *−* Prijavljivanje na sistem
- − Oporavak od zaboravljenje šifre
- *−* Postavljanje opisa tehnologije
- *−* Pretraga baze podataka
- *−* Upućivanje poziva akademskoj instituciji

## **2.1 Registracija korisnika i kreiranje naloga za pristup sistemu**

Registraciju akademske institucije inicira druga akademska institucija koja je prethodno registrovana na sistemu. Nakon unosa osnovnih podataka i adrese elektronske pošte institucije koja se poziva od strane pozivajuće institucije, sistem započinje proces registracije slanjem poruke elektronskom poštom. Poruka, pored teksta poruke, sadrži link koji u svom delu ima kontrolni kod. Izgled elektornske poruke prikazan je na slici 2.1.

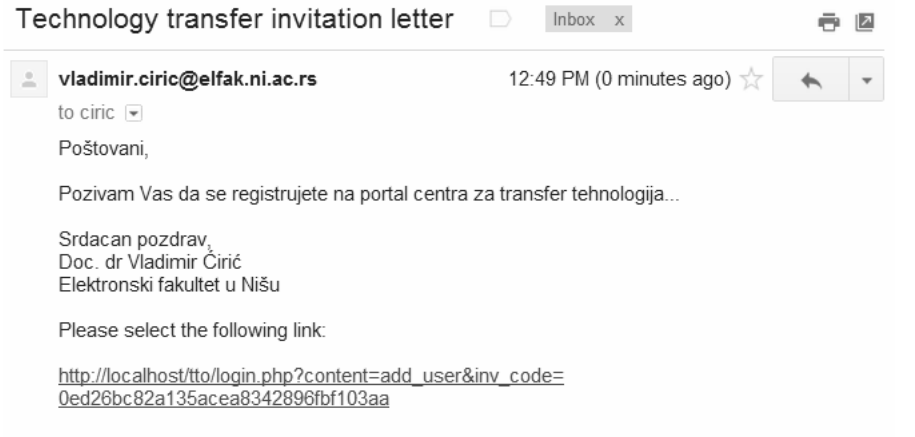

Slika 2.1: Izgled elektronske poruke koju sistem upućuje novom korisniku na zahtev postojećeg korisnika

Nakon dobijanja elektronske poruke sa slike 2.1, potrebno je izabrati link u poruci, ili ga kopirati u polje za adresu željenog internet pretraživača. Link vodi do servera na kome je web aplikacija za podršku TTO, i sadrži kontrolni kod, tako da će, ukoliko je kod ispravan, korisniku automatski biti ponuđena forma za izbor novog korisničkog imena i šifre (slika 2.2).

Forma sa slike 2.2 nudi izbor novog korisničkog imena i šifre, a ujedno i vrši proveru da li zadato korisničko ime već postoji u bazi i da li su šifra i kontrolna šifra jednake. Ukoliko korisnočko ime već postoji u bazi, ili se zadate šifre ne poklapaju, sistem neće dozvoliti prelazak na naredni korak i taster "Postavi" će biti nedostupan.

O eventualnim nepravilnosima u zadavanju podataka sistem obaveštava korisnika ispisivanjem odgovarajućih poruka sa desne strane polja za unos podataka.

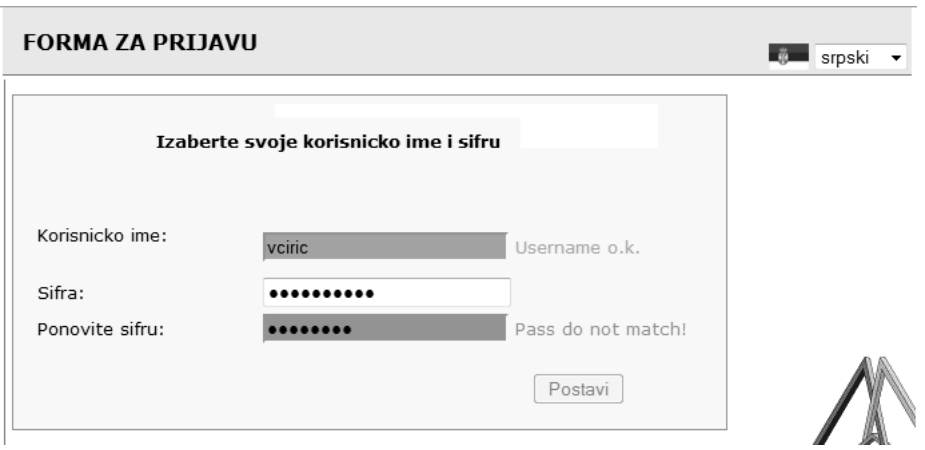

Slika 2.2: Forma za izbor novog korisničkog imena i šifre koja se dobija nakon selekcije linka u elektronskoj poruci, ukoliko je kod u linku ispravan

Nakon uspešnog zadavanja novog korisničkog imena i šifre, i izbora tastera "Postavi", sistem kreira nalog i automatski prijavljuje korisnika. Prvi put prijavljenom korisniku sistem ´ce automatski otvoriti i prikazati formu za unos osnovnih podataka. Ova forma prikazana je na slici 2.3 i sadrži sledeća polja:

- *−* naziv institucije na engleskom,
- *−* naziv institucije na srpskom,
- *−* adresa institucije,
- *−* grad i poˇstanski broj,
- *−* kratako predstavljanje institucije na engleskom,
- *−* kratko predstavljanje institucije na srpskom,
- *−* web adresa institucije,
- *−* adresa elektronske poˇste,
- *−* broj telefona.

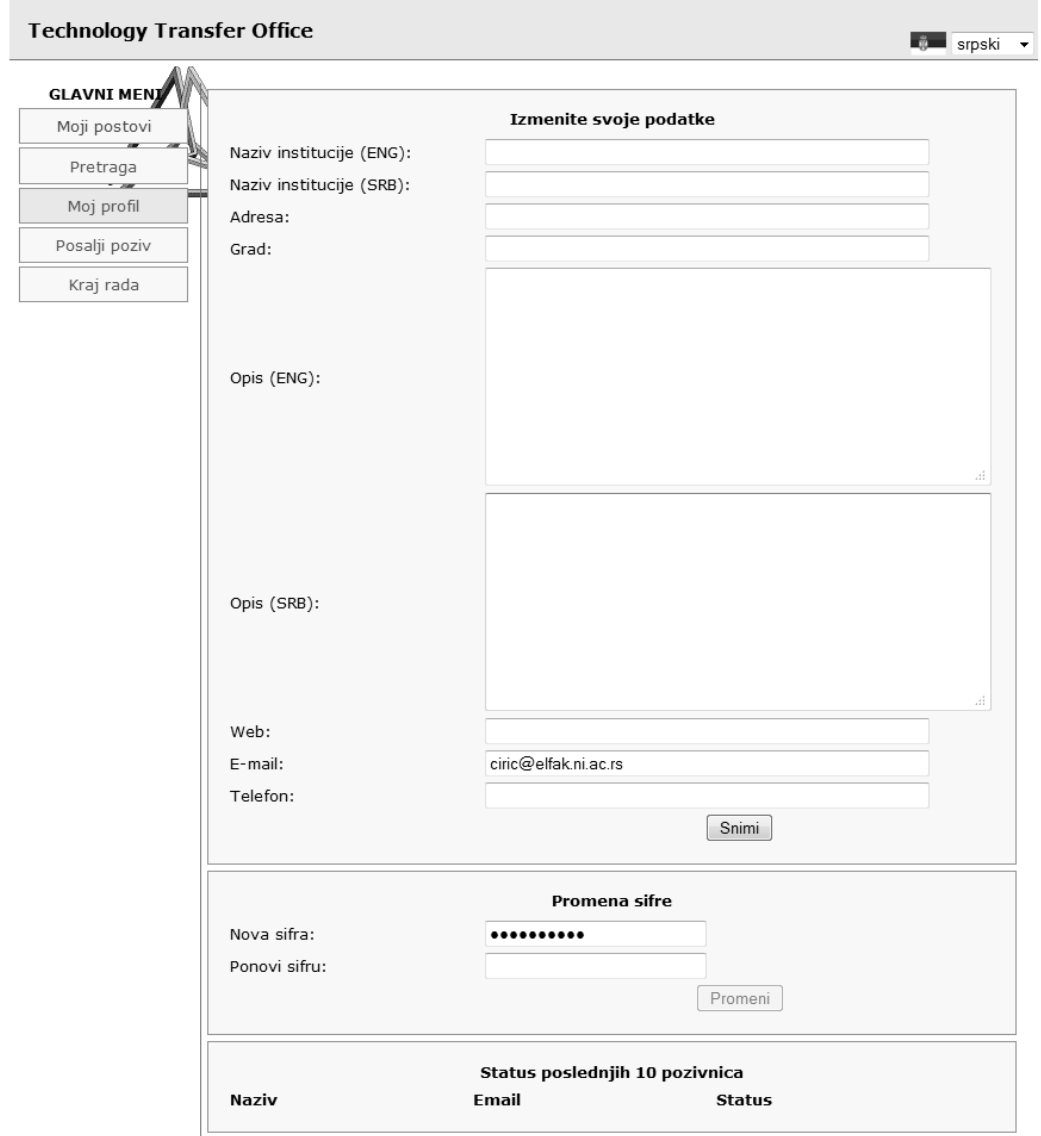

Slika 2.3: Forma za unos osnovnih podataka o korisniku prvi put prijavljenom na sistem

Formu sa slike 2.3 je nakon inicijalne prijave na sistem potrebno popuniti, mada sistem neće insistirati niti javiti grešku ukoliko se bilo koje od ovih polja ostavi nepopunjeno. U interesu korisnika je da ovi podaci budu tačni, jasni, i dovoljno precizno navedeni, uključujući i koncizan opis institucije, tako da sistem ne vrši proveru ispravnosti ovih podataka. Na ovaj način omogućeno je da korisnik i naknadno, pri nekom od narednih prijava na sistem dopuni podatke koji nedostaju.

Primer popunjene forme prikazan je na slici 2.4

|                          | Naziv institucije (ENG): Laboratory for Parallel and Distributed Computing, Faculty of E                                                                                                    |  |  |  |  |  |
|--------------------------|----------------------------------------------------------------------------------------------------|--|--|--|--|--|
| Naziv institucije (SRB): | Laboratorija za paralelne, distribuirane i specijalizovane racun                                                                                                    |  |  |  |  |  |
| Adresa:                  | Aleksandra Medvedeva 14                                                                                                    |  |  |  |  |  |
| Grad:                    | 18000 Niš                                                                                                    |  |  |  |  |  |
| Opis (ENG):              | Laboratory for parallel, distributed and specialized<br>computer systems, also known as laboratory L3, is<br>formed in 1992 as a research laboratory of the Faculty<br>of Electronic Engineering, University of Nis. The<br>focus of research is conducted in this laboratory are<br>parallel and distributed system, algorithms and<br>architectures of specialized computer systems, digital<br>signal processing architectures, computer networks and<br>systems for the image and video compression.<br>- Research and development of microprocessors and<br>digital systems                                                                                                    |  |  |  |  |  |
| Opis (SRB):              | Laboratorija za paralelne, distribuirane i specijalizovane<br>racunarske sisteme, laboratorija L3, oformljena je 1992. godine kao<br>istraživacka laboratorija Elektronskog fakulteta u Nišu. U fokusu<br>istraživanja koja se obavljaju u ovoj laboratoriji su paralalelni i<br>distribuirani sitemi, razvoj algoritama i arhitektura<br>specijalizovanih racunarskih sistema za digitalnu obradu signala,<br>racunarske mreže i sistemi za kompresiju slika i video zapisa.<br>- Istraživanja i razvoj mikroprocesorskih i digitalnih sistema<br>- Implemantacija algoritama za digitalnu obradu signala<br>- VLSI implementacija množaca i digitalnih filtara<br>- Arhitekture specijalne namene i sistolicka polja<br>- Ragunarsko projektovanje embeded i digitalnih VLSI sistema<br>- Sistemi zasnovani na mikroprocesorima i mikrokontrolerima<br>namenjeni akviziciji podataka<br>- Sistemi za kompresiju slika i video signala |  |  |  |  |  |
| Web:                     | http://L3.elfak.ni.ac.rs                                                                                                    |  |  |  |  |  |
| $E$ -mail:               | ciric@elfak.ni.ac.rs                                                                                                    |  |  |  |  |  |
| Telefon:                 | +381(0)18.529.603                                                                                                    |  |  |  |  |  |

Slika 2.4: Primer ispravno popunjene forme sa osnovnim podacima korisnika Napomena: Potrebno je napomenuti da ovi podaci nisu javno dostupni. Uvid

u ove podatke ima osoblje TTO centra, koje podatke koristi za dalju promociju tehnologija postavljenih na sistem, u skladu sa pravilima i politikom TTO centra za zaštitu prava i privatnosti korisnika. TTO će ove podatke iskoristiti kako bi kontaktirala predstavnike institucije u cilju dogovaranja dalje saradnje i definisanje daljih aktivnosti vezanih za promociju tehnologija koje institucija nudi.

U zavisnosti od internet pretraživača, preglednost forme za unos podataka može se poboljšati promenom veličine polja za unos teksta, na način prikazan na slici 2.5.

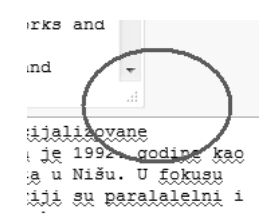

Slika 2.5: Promena veličine polja za unos teksta

Proces registracije i unos podataka završava se izborom tastera "Snimi" (slika 2.6), nakon čeg a sistem prikazuje poruku o ishodu operacije snimanja podataka.

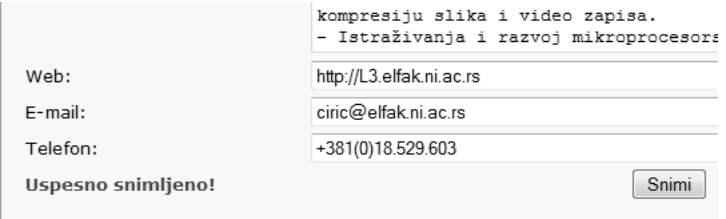

Slika 2.6: Snimanje osnovnih podataka o instituciji

#### **2.2 Prijavljivanje na sistem**

Izgled poˇcetne forme zaduˇzene za prijavu korisnika na sistem prikazan je na slici 2.7.

Napomena: u gornjem desnom uglu svih stranica moguće je promeniti jezik na kome se stranice prikazuju. Na raspolaganju su srpski i engleski.

#### **FORMA ZA PRIJAVU**

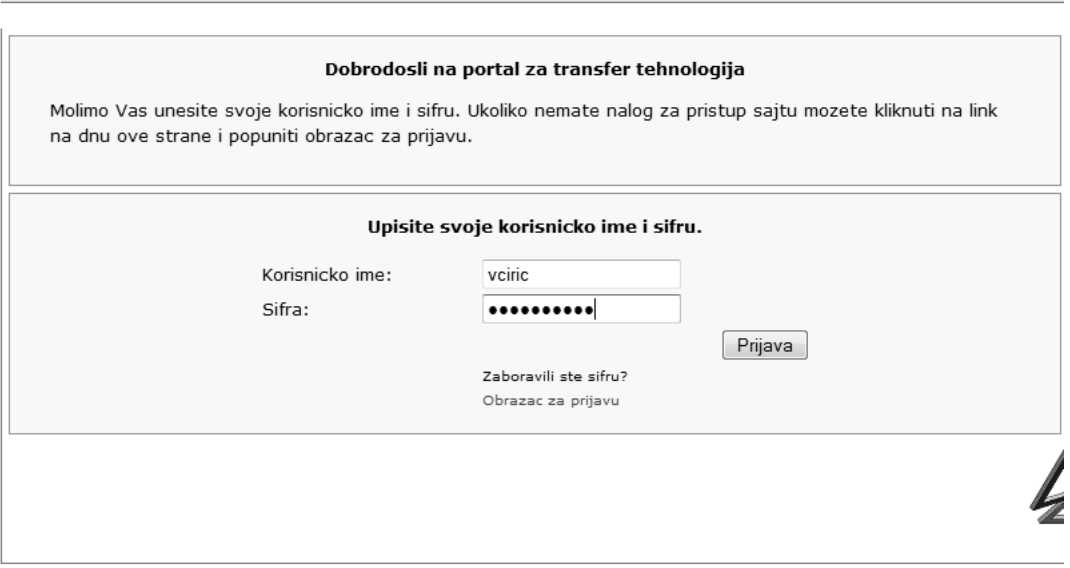

Slika 2.7: Forma za prijavu korisnika na sistem

Ova forma dozvoljava pristup sistemu samo registrovanim korisnicima. Sistem ne pruža mogućnost registracije akademskih institucija na drugi način sem sistemom poziva od strane druge akademske institucije.

Forma sa slike 2.7, pored poja za unos korisničkog imena i šifre sadrži dva dodatna linka "Zaboravili ste šifru?" i "Obrazac za prijavu". Link "Obrazac za prijavu" služi za prijavu kompanija na sistem i ovaj deo sistema biće prikazan u poglavlju 3.1.

Nakon uspešnog logovanja sistem prikazuje glavni meni i automatski otvara stavku menija pod nazivom "Moje tehnologije", koja daje tabelarni prikaz tehnologija postavljenih na sistem od strane korisnika. Ova forma prikazana je na slici 2.8.

*Korisniˇcko uputstvo*

**To Srpski** 

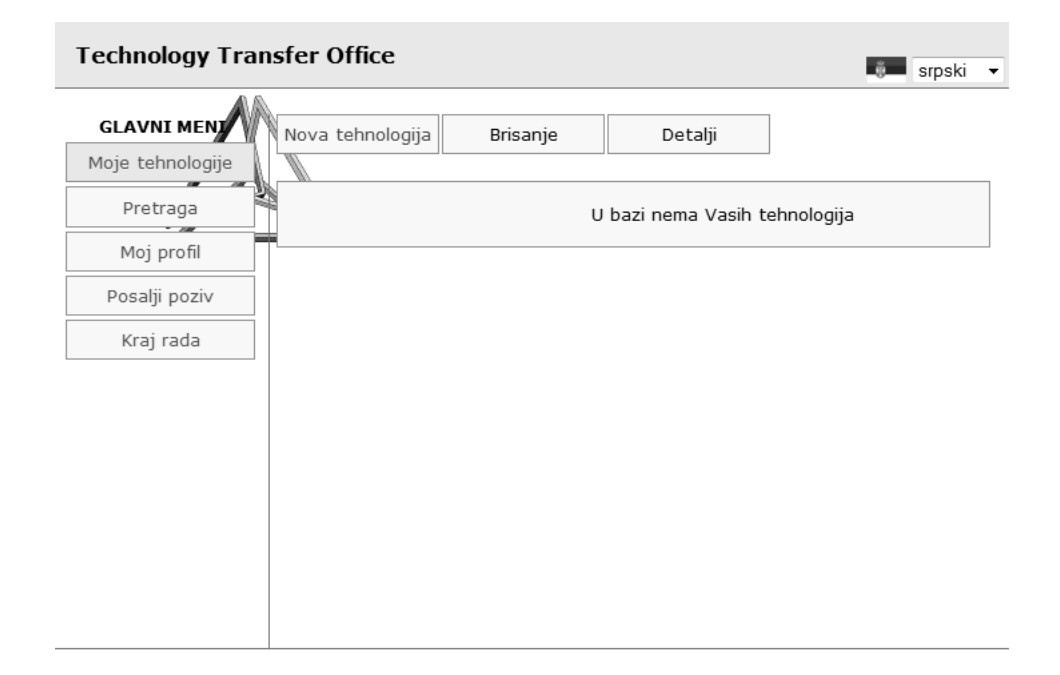

Slika 2.8: Nakon uspešnog logovanja sistem prikazuje glavni meni i automatski otvara stavku menija pod nazivom "Moje tehnologije"

U slučaju neispravno unešenih podataka sistem prikazuje odgovarajuću grešku i nudi mogućnost ponovnog unosa podataka.

U daljem tekstu opisan je proces oporavka od izgubljene šifre.

#### 2.2.1 Rešavanje problema zaboravljene šifre

Primer pogrešno unešenog korisničkog imena i/ili šifre prikazan je na slici  $2.9.$  Ukoliko je korisnik zaboravio korisničko ime i/ili šifru, na raspolaganju je link "Zaboravili ste šifru?", koji se nalazi ispod polja za unos informacija za prijavu na sistem (slika 2.9).

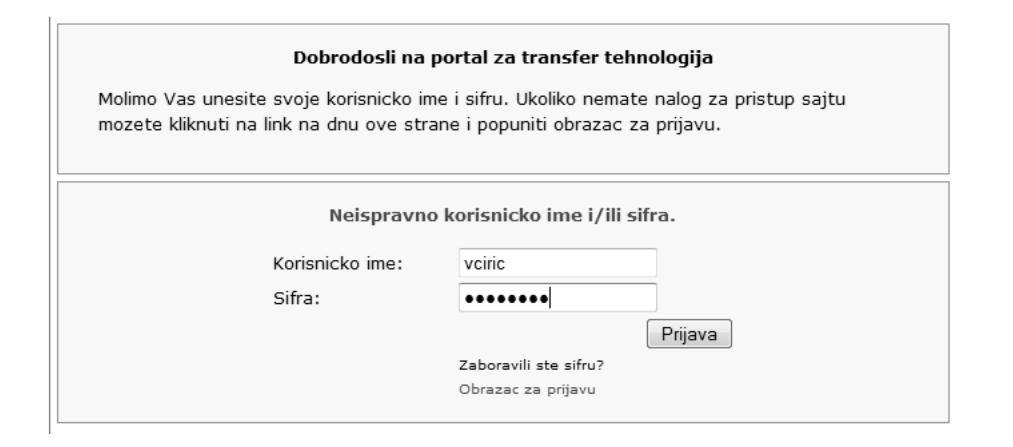

Slika 2.9: Primer pogrešno unešenog korisničkog imena i/ili šifre

Izborom ovog linka kao dodatak postojećoj formi otvara se dodatno polje za unos adrese elektronske pošte (slika 2.10).

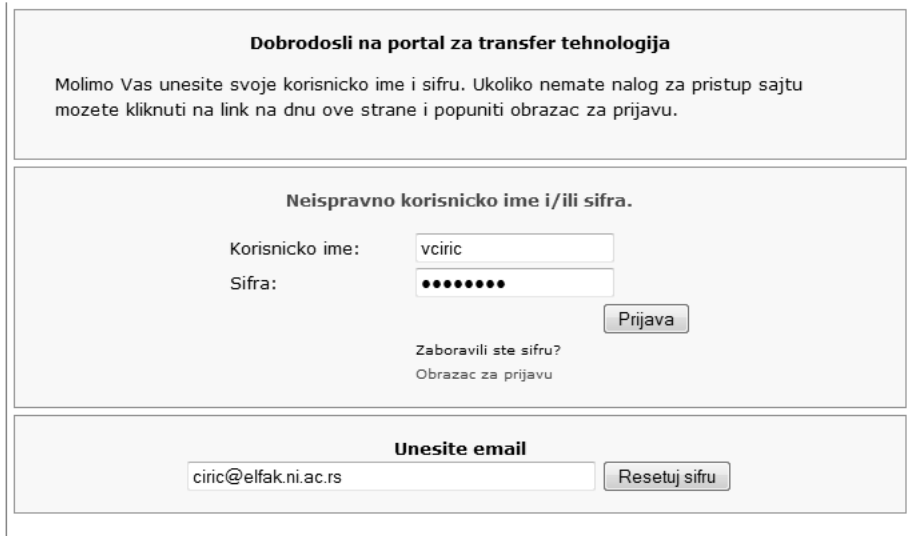

Slika 2.10: Polje za unos adrese elektronske pošte prilikom oporavka od zaboravljene šifre

Potrebno je u polje za unos podataka uneti adresu elektronske pošte i izabrati "Resetuj šifru" (slika 2.10), nakon čega će sistem inicirati proces

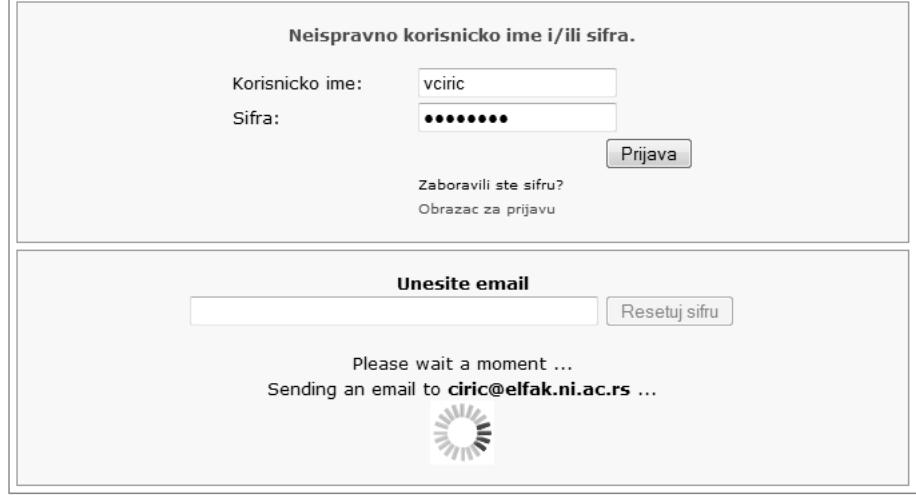

oporavka od zaboravljene šifre i poslati elektronsku poruku korisniku (slika 2.11).

Slika 2.11: Iniciranje procesa oporavka od zaboravljene šifre

Status slanja elektronske poruke će biti prikazan korisniku nakon izvršenja inicirane operacije. Primer statusa nakon uspešnog slanja prikazan je na slici 2.12.

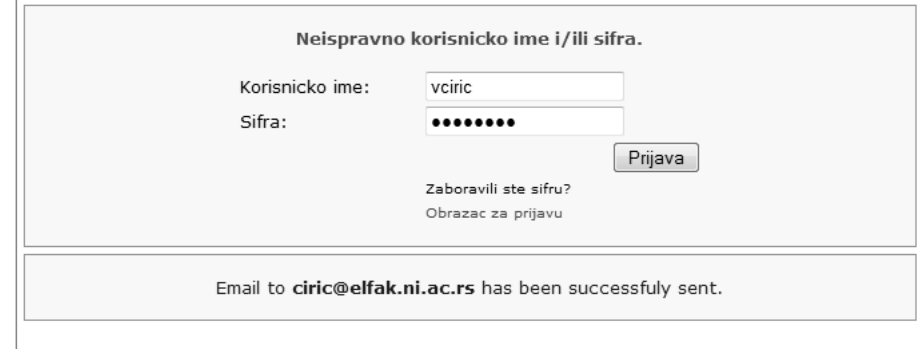

Slika 2.12: Statusna poruka nakon iniciranja procesa oporavka od zaboravljene šifre

Svako iniciranje reseta šifre postavlja kontrolni broj u bazi sistema. Ovaj broj se koristi za identifikaciju procesa reseta u svim linkovima koji se nadalje

šalju korisniku i preko kojih korisnik vrši reset. Kontrolni broj će biti obrisan iz baze nakon prve sledeće uspešne prijave korisnika na sistem. To znači da ukoliko je korisnik inicirao reset, pa se odmah nakon toga uspešno prijavio na sistem, link u poruci koju će korisnik dobiti neće biti validan i neće biti moguće korišćenjem tog linka izvršiti reset šifre.

Izgled elektronske poruke koju dobija korisnik nakon iniciranja procesa oporavka od zaboravljene šifre prikazan je na slici 2.13.

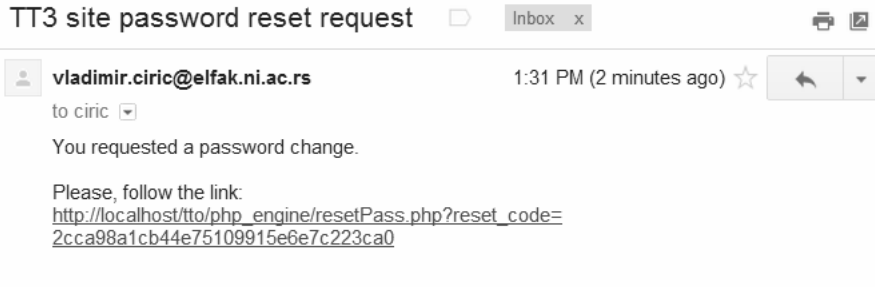

Slika 2.13: Izgled elektronske poruke koju dobija korisnik nakon iniciranja procesa oporavka od zaboravljene šifre

Ukoliko je kontrolni kod u poruci i dalje validan, t.j. nije prethodno poništen uspešnom prijavom korisnika, link vodi do profila korisnika na kome je moguće promeniti šifru korišćenjem forme čiji je deo prikazan na slici 2.14.

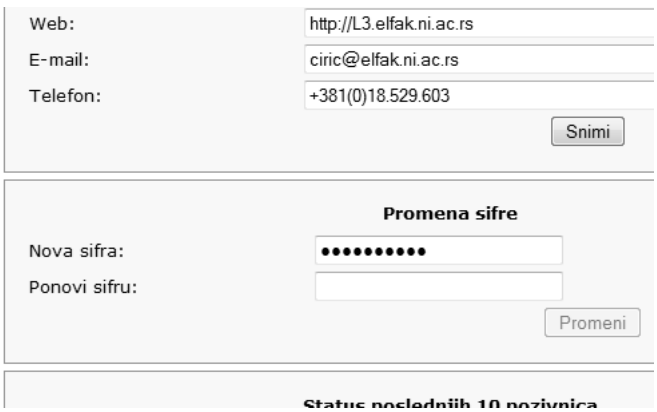

Slika 2.14: Polje za promenu šifre na formi sa podacima o profilu korisnika

Taster "Promeni" na formi sa slike 2.14 nedostupan je sve dod korisnik

ne unese istu šifru u oba polja. Nakon izvršene provere sistem će dozvoliti promenu (slika 2.15).

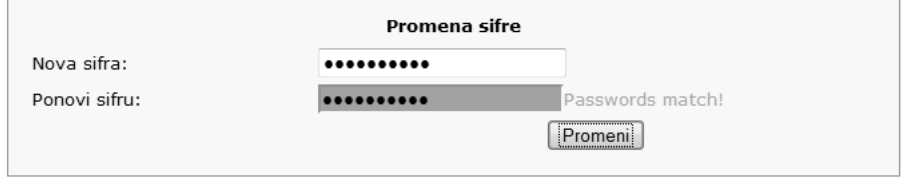

Slika 2.15: Promena šifre

## **2.3 Postavljanje opisa tehnologije**

U cilju davanja preporuka za što bolje sastavljanje opisa tehnologije, na poˇcetku ovog poglavlja taksativno ´cemo nabrojati faze kroz koje tehnologija prolazi u toku transfera, a koje su implicitno opisane u prvom delu ovog uputstva.

Proces transfera tehnologije je sledeći:

- 1. Korisnik sistema postavlja opis tehnologije kojom raspolaže, kratko i precizno, bez iznošenja poverljivih detalja.
- 2. Osoblje TTO-a vrši formalnu evaluaciju i ocenjuje potencijal tehnologije.
- 3. Ukoliko tehnologija zadovoljava formalne kriterijume i dobije prelaznu ocenu u procesu evaluacije, prelazi se na narednu fazu.
- 4. TTO pronalazi potencijalnog partnera za komercijalizaciju tehnologije.
- 5. TTO inicira proces pregovora između dve strane i savetodavno posreduje u cilju zaštite interesa obe strane u pregovorima.
- 6. Usvaja se model za transfer tehnologije i prelazi na administrativni deo realizacije transfera tehnologije.

Softver za potršku TTO nudi podršku u okviru prve dve faze ovog procesa: postavljanje opisa tehnologije od strane korisnika i evaluacija od strane osoblja TTO.

Svaki registrovani korisnik može postaviti proizvoljan broj opisa tehnologija i/ili resursa kojima raspolaže.

| <b>Technology Transfer Office</b> |                                                    |                                                                   |                                                                                                    | srpski      |
|-----------------------------------|----------------------------------------------------|-------------------------------------------------------------------|----------------------------------------------------------------------------------------------------|-------------|
| <b>GLAVNI MENI</b>                | Nova tehnologija                                   | Brisanje                                                          | Detalji                                                                                                    |             |
| Moje tehnologije                  |                                                    |                                                                   |                                                                                                    |             |
| Pretraga                          |                                                    |                                                                   | Napomena: u ovu formu potrebno je upisati osnovne podatke o tehnologiji koju oglašavate, za                                                                                                  |             |
| Moj profil                        |                                                    |                                                                   | slučaj da postavljate novu tehnologiju na sistem, odnosno podatke o tehnologiji koju zahtevate,<br>za slucaj da tražite tehnologiju na sistemu. Kako su ovi podaci dostupni svim korisnicima |             |
| Posalji poziv                     |                                                    |                                                                   | sistema, veoma je važno da ovde ne iznosite poverljive podatke o tehnologiji. S druge strane,<br>da bi omogucili što bolju automatizaciju pretrage potrebno je da u opisu navedete što više  |             |
| Kraj rada                         | cinjenica relevantnih za tehnolguju.               | Minimalan broj karaktera za ovu formu je 2000, a maksimalan 6000. |                                                                                                    |             |
|                                   | srpskom a drugu na engleskom.<br>Unesite opis ovde |                                                                   | Vazno: Molimo Vas da za svaki zahtev popunite i posaljete ovu formu dva puta: jednu na                                                                                                    | лî<br>Snimi |

Slika 2.16: Forma za postavljanje opisa tehnologije

Važna napomena: Svaki opis potrebno je postaviti dva puta: jednom na srpskom, a drugi put na engleskom. Srpska i engleska varijanta opisa postavljaju se kao nezavisni opisi!

Da bi se postavio opis, potrebno je nakon logovanja iz glavnog menija izabrati opciju "Moje tehnologije", a iz horizontalnog podmenija koji se tom

prilikom otvara na vrhu strane potrebno je izabrati opciju "Nova tehnologija" (slika 2.16).

U polje za unos teksta potrebno je upisati osnovne podatke o tehnologiji ili resursu koji se oglašava.

Važna napomena: Podaci koji se unose su javno dostupni svim registrovanim korisnicima sistema. Veoma je vaˇzno da se preko ove forme ne iznose poverljivi podaci o tehnologijama.

Podaci koji se unose u ovu formu se koriste za evaluaciju potencijala tehnologije od strane osoblja TTO-a. Zato je važno tehnologiju opisati što preciznije i jasnije.

Napomena: Minimalan broj karaktera za opis tehnologije je 2000, a maksimalan 6000.

Preporuka je da opis tehnolgoje sadrži sledeće podatke:

- 1. **Opis domena** kratak opis oblasti iz koje je tehnologija, uz obavezno navođenje trenutnog stanja u oblasti.
- 2. **Opis razvijene tehnologije** cilj koji je postavljen prilikom razvoja tehnologije, problem u oblasti koji tehnologija rešava, i sl.
- 3. **Rezultati istraˇzivanja** rezultati koji su dobijeni u procesu istraˇzivanja.
- 4. **Mogućnosti primene** procena mogućnosti primene i ocena potencijalnih korisnika tehnologije.
- 5. **Procena ekonomskih aspekta na koje tehnologija utiˇce** okvirna ekonomska analiza uvođenja tehnologije u proizvodnju, očekivani uticaj na okolinu i mogućnosti eksplatacije.

Primer popunjene forme prikazan je na slici 2.17.

Î

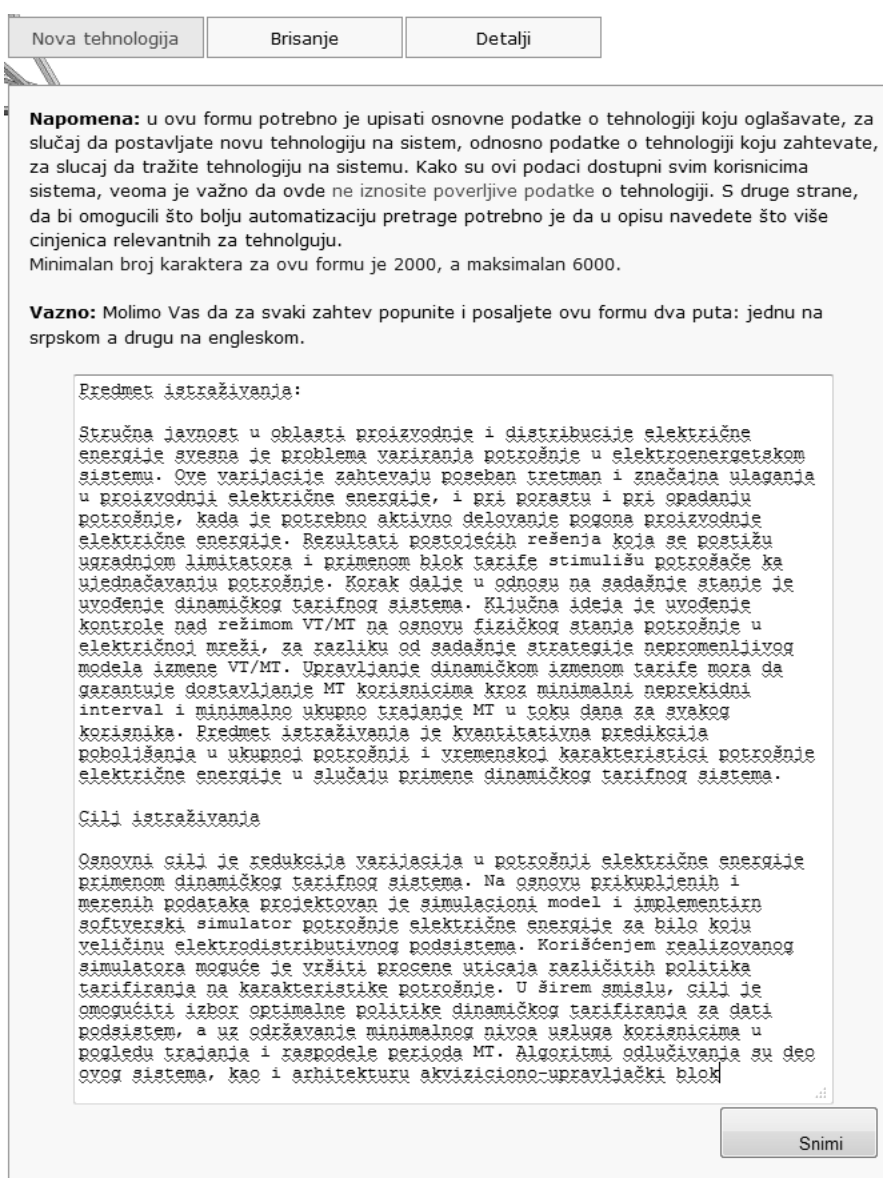

Slika 2.17: Primer popunjene forme za opis tehnologije

Po popunjavanju forme potrebno je izabrati opciju "Snimi", slika 2.17, nakon čega sistem prikazuje formu sa tabelarnim prikazom opisa tehnologija koje je korisnik postavio (slika 2.18).

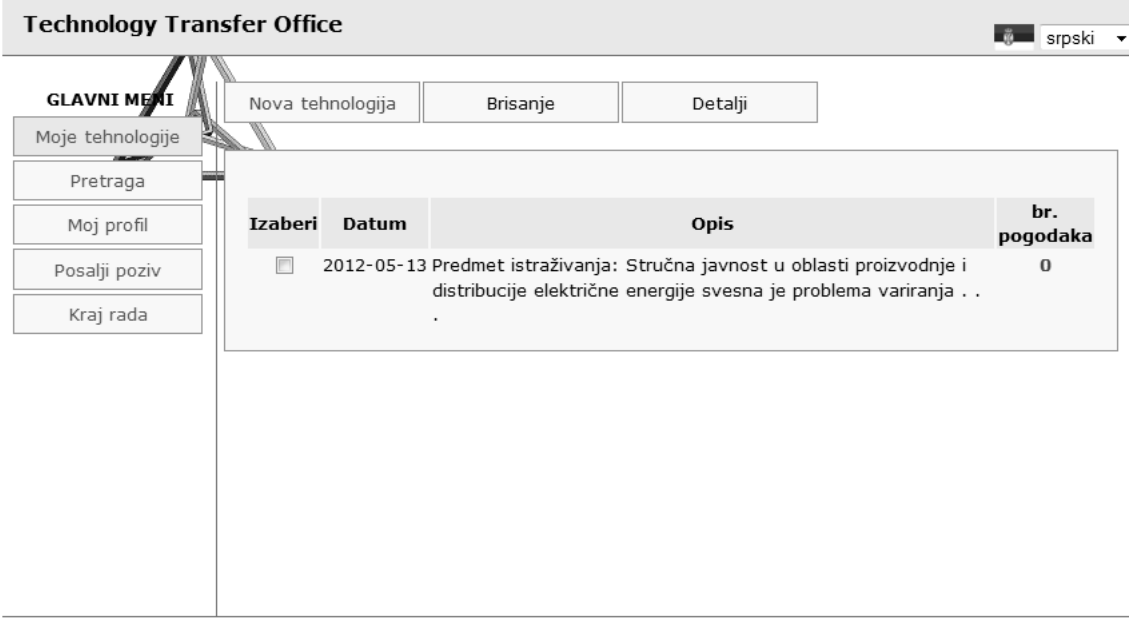

Slika 2.18: Forma sa tabelarnim prikazom opisa tehnologija koje je korisnik postavio

Opcije koje su dostupne korisniku na ovoj formi su prikaz detalja tehnologije ("Detalji") i brisanje tehnologije ("Brisanje", slika 2.18). Izgled ekrana nakon izbora ovih opcija prikazan je na slikama 2.19 i 2.20. Da bi ove opcije bile dostupne potrebno je selektovati određeni opis iz tabelarnog prikaza.

Napomena: Moguće je selektovati i obrisati više od jedne tehnologije odjednom.

| <b>GLAVNI MENI</b> | Nova tehnologija         | Brisanje | Detalji                                                                             |                                                                                                    |
|--------------------|--------------------------|----------|-------------------------------------------------------------------------------------|----------------------------------------------------------------------------------------------------|
| Moje tehnologije   |                          |          |                                                                                     |                                                                                                    |
| Pretraga           | Postavljeno: 13.05.2012. |          |                                                                                     |                                                                                                    |
| Moj profil         |                          |          |                                                                                     | Detalji: Predmet istraživanja: Stručna javnost u oblasti proizvodnje i distribucije električne                                                                                                    |
| Posalji poziv      |                          |          | energije svesna je problema variranja potrošnje u elektroenergetskom sistemu. Ove   | varijacije zahtevaju poseban tretman i značajna ulaganja u proizvodnji električne energije, i                                                                                                    |
| Kraj rada          |                          |          | pri porastu i pri opadanju potrošnje, kada je potrebno aktivno delovanje pogona     | proizvodnje električne energije. Rezultati postojećih rešenja koja se postižu ugradnjom                                                                                                    |
|                    | blok                     |          | neprekidni interval i minimalno ukupno trajanje MT u toku dana za svakog korisnika. | Predmet istraživanja je kvantitativna predikcija poboljšanja u ukupnoj potrošnji i vremenskoj<br>karakteristici potrošnje električne energije u slučaju primene dinamičkog tarifnog sistema.<br>Cilj istraživanja Osnovni cilj je redukcija varijacija u potrošnji električne energije primenom<br>dinamičkog tarifnog sistema. Na osnovu prikupljenih i merenih podataka projektovan je<br>simulacioni model i implementirn softverski simulator potrošnje električne energije za bilo<br>koju veličinu elektrodistributivnog podsistema. Korišćenjem realizovanog simulatora moguće<br>je vršiti procene uticaja različitih politika tarifiranja na karakteristike potrošnje. U širem<br>smislu, cilj je omogućiti izbor optimalne politike dinamičkog tarifiranja za dati podsistem, a<br>uz održavanje minimalnog nivoa usluga korisnicima u pogledu trajanja i raspodele perioda<br>MT. Algoritmi odlučivanja su deo ovog sistema, kao i arhitekturu akviziciono-upravljački |
|                    |                          |          |                                                                                     |                                                                                                    |

Slika 2.19: Forma za prikaz detalja tehnologije

Sistem pruža mogućnost uparivanja opisa tehnologija sa zahtevima i mogu-´cnostima za komercijalizacuju postavljenih od strane kompanija. Podsistem za semantičku analizu tekstova koji je razvijen u okviru sistema, nakon postavljanja opisa pretražuje bazu u potrazi za sličnim opisom. Poklapanja se beleže i o tome se obaveštava administrator sistema, a korisnici ova poklapanja mogu videti u tabeli na dnu forme sa detaljima postavljenog opisa tehnolgije (slika 2.19). Takođe, broj pronađenih poklapanja za svaku postavljenu tehnologiju može se videti u poslednjoj koloni tabele za prikaz opisa, datoj na slici 2.18.

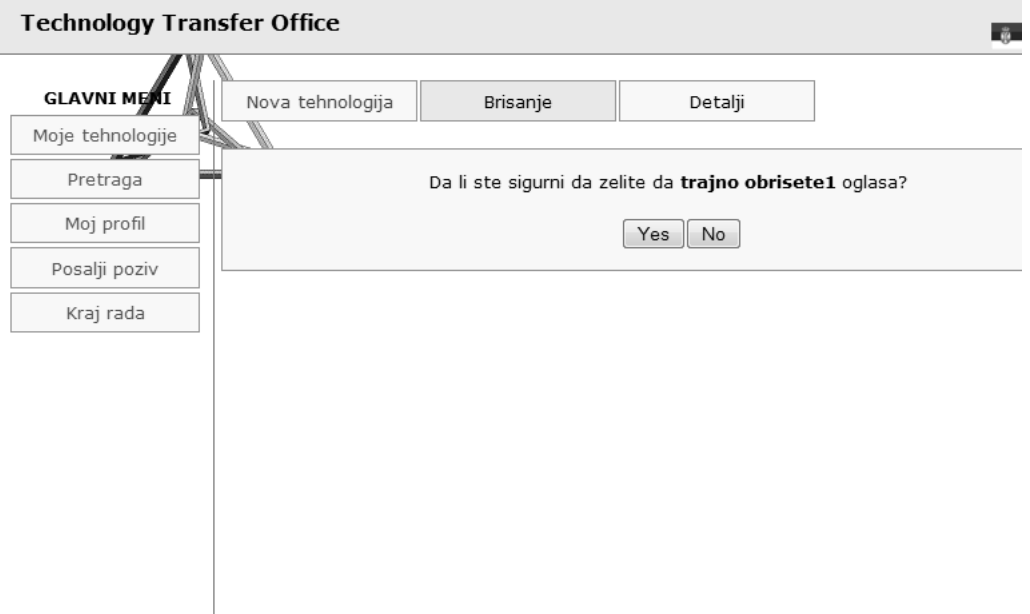

Slika 2.20: Forma za potvrdu brisanja podataka o prethodno postavljenoj tehnologiji

### **2.4 Pretraga baze podataka**

Sistem nudi mogućnost pretrage podataka o tehnolgijama koje se nalaze u bazi podataka. Mogućnost pretrage podataka imaju i akademske institucije i kompanije, uz ograničenje da akademske institucije mogu pretraživati informacije o tehnologijama koje su postavile kompanije, i obrnuto.

Opcija za pretragu podataka nalazi se u glavnom meniju (opcija "Preraga", slika 2.21). Forma sadrži polje za unos teksta u kom je potrebno uneti reč ili frazu koja se traži. Nakon svakog unetog slova sistem će prikazati rezultate, a delovima teksta koji sadrže unetu frazu će promeniti boju.

Napomena: Korisnici mogu videti kompletan opis tehnologije, ali ne i kontakt podatke institucije koja je postavila opis. Za informacije ovog tipa zainteresovani se mogu obratiti TTO centru.

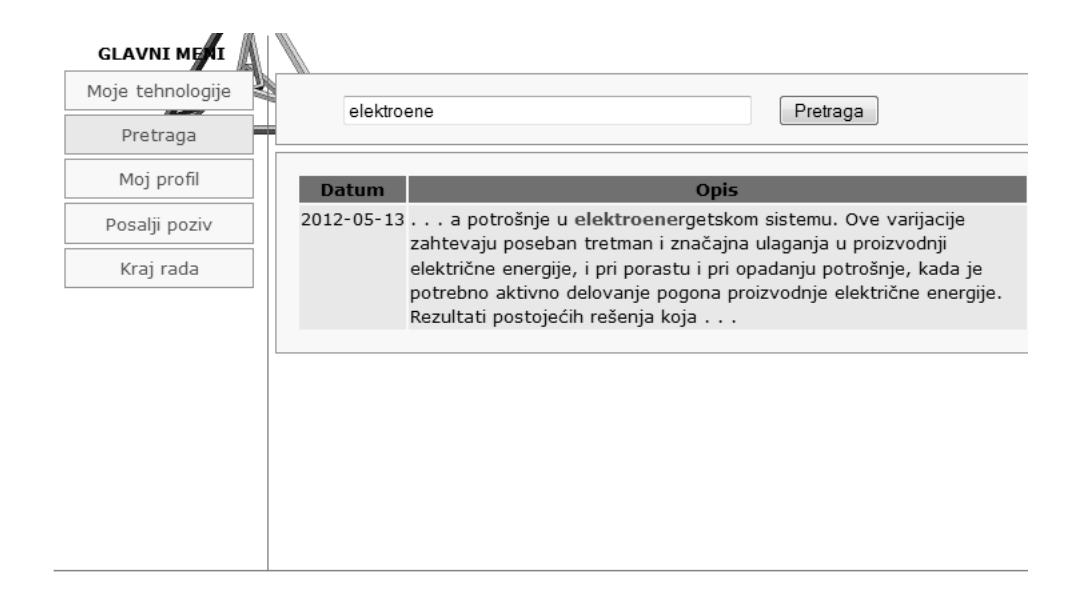

Slika 2.21: Forma za pretragu podataka

### **2.5 Upu´civanje poziva akademskoj instituciji**

Kao što je opisano u prvom delu ovog uputstva, registracija akademskih institucija obavlja se isključivo putem poziva upućenog od strane druge akademske institucije ili administratora (slika 1.3).

Svaka registrovana akademska institucija može uputiti poziv za prijavu na sistem drugoj akademskoj instituciji. Ovaj poziv moguće je uputiti izborom opcije "Pošalji poziv" iz glavnog menija aplikacije, nakon čega sistem prikazuje formu datu na slici 2.22.

Potrebno je napisati tekst elektronske poruke koja će biti poslata, izabrati tip akademske institucije i upisati adresu elektronske pošte. Sistem će za izabrani jezik prilikom otvaranja ove forme dati kratak šablon teksta maila, koji je moguće izmeniti i personalizovati.

Nakon slanja poziva, institucija čija je adresa navedena u formi dobija elektronsku poruku sličnu poruci koja je prikazana na početku ovog dela uputstva (slika 2.1). Tekst poruke je tekst koji je unet preko forme sa slike 2.22.

Sitem omogućava praćenje statusa poziva. Opcija "Moj profil" u glavnom meniju otvara formu sa profilom korisnika, na čijem se dnu nalazi tabela sa spiskom pozvanih institucija. Tabela sadrži kolonu sa nazivom institu-

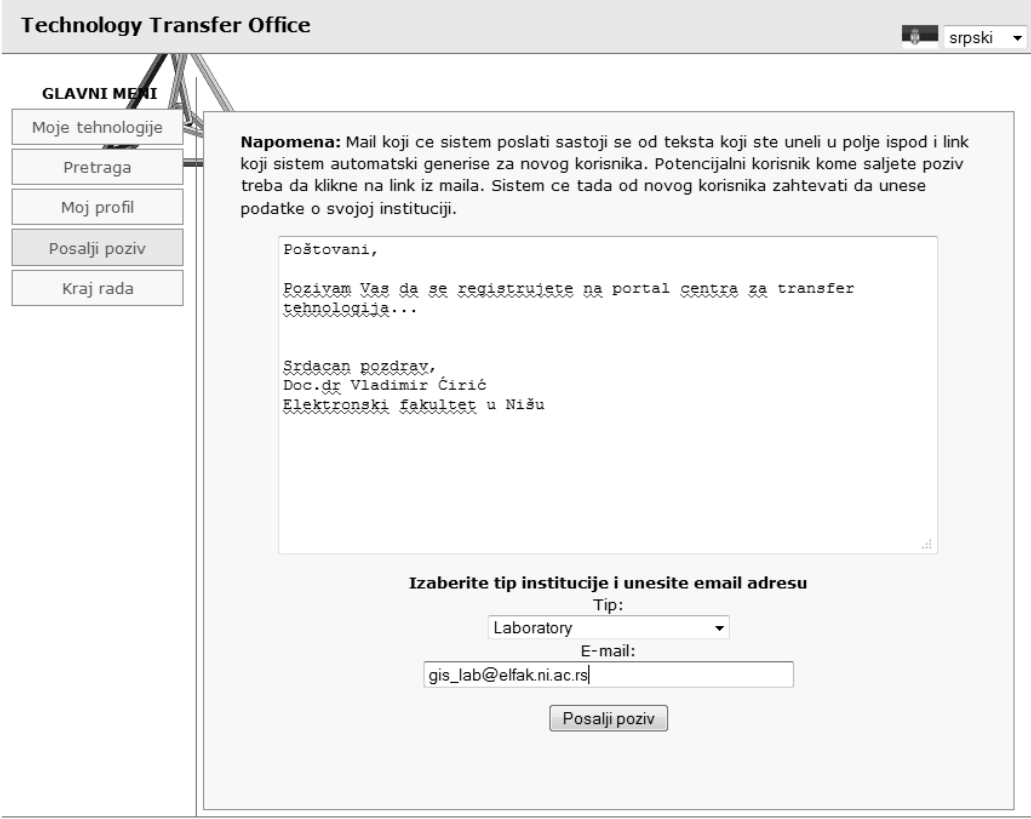

Slika 2.22: Forma za upućivanje poziva za registraciju na sistem drugoj akademskoj instituciji

cije, samo pod uslovom da je poziv prihva´cen i podaci popunjeni od strane pozvanog korisnika, adresu elektronske pošte i status poziva. Na slici 2.23 prikazan je status poziva poslatog preko forme sa slike 2.22, pre prihvatanja poziva od strane pozvane institucije.

Poziv je moguće obrisati samo pre prihvatanja poziva (taster "Obriši", desno od statusa na slici 2.23). Time se sa sistema brišu podaci o pozvanom korisniku i uklanjaju kodovi za pra´cenje poziva, tako da poslata elektronska poruka postaje nevažeća. O ovoj akciji se pozvani korisnik ne obaveštava dodatno.

Po prihvatanju poziva od strane pozvane institucije i popunjavanja forme sa osnovnim podacima, opisane u poglavlju 2.1, korisnik koji je inicirao poziv

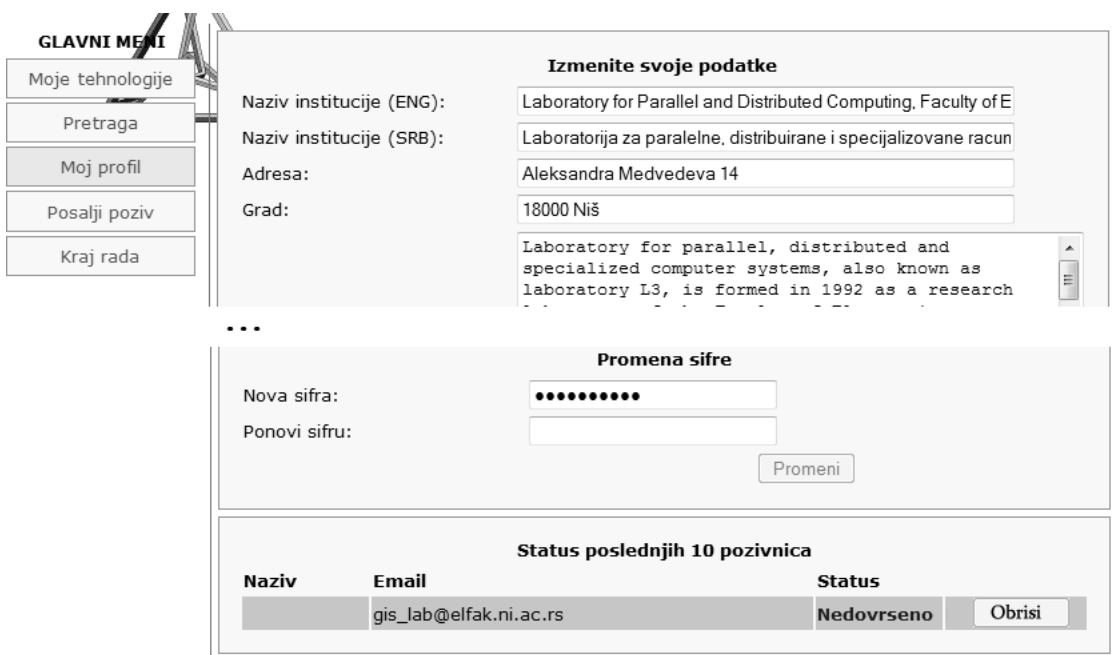

Slika 2.23: Prikaz statusa poziva

u statusu poziva vidi podatke na način prikazan na slici 2.24.

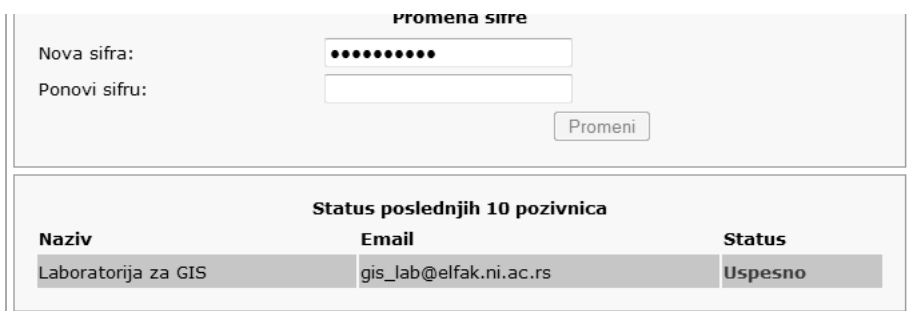

Slika 2.24: Prikaz statusa prihvaćenog poziva

# **3 Kompanije**

Softver za podršku procesu transfera tehnolgija kompanijama nudi mogućnost kreiranja naloga za pristup sistemu, i postavljanje i pretragu osnovnih informacija o potencijalima za komercijalizaciju tehnologija i resursima kojima kompanija raspolaže.

U ovom delu opisani su:

- *−* postupak prijavljivanja korisnika i kreiranje naloga za pristup sistemu,
- *−* funkcije sistema iz ugla kompanije.

#### **3.1 Kreiranje naloga za pristup sistemu**

Proces registracije kompanija razlikuje se od procesa registracije akademskih institucija i odvija se po scenariju prikazanom na slici 1.4. Kao što je na slici 1.4 prikazano, proces započinje na inicijativu kompanije, koja na sistem postavlja svoje osnovne podatke u vidu zahteva za kreiranje korisničkog naloga. Obrazac zahteva može se naći na stranici za prijavu korisnika, u donjem delu forme prikazane na slici 3.1, na linku "Obrazac za prijavu".

Ovaj link otvara obrazac zahteva za registraciju kompanija, čiji ja je forma data na slici 3.2. Forma sadrži sledeća polja:

- − matični broj kompanije iz APR-a,
- *−* naziv kompanije na engleskom,
- *−* naziv kompanije na srpskom,

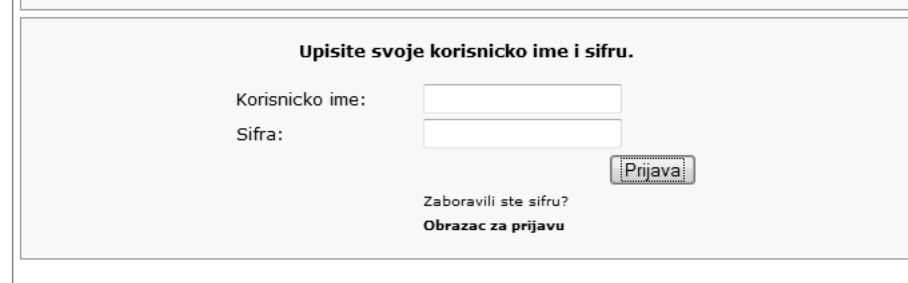

Slika 3.1: Link na stranici za prijavu koji otvara obrazac zahteva za registraciju kompanija

- − adresa sedišta kompanije,
- *−* grad i poˇstanski broj,
- *−* opis delatnosti na engleskom,
- *−* opis delatnosti na srpskom,
- *−* adresu web sajta,
- *−* adresu elektronske poˇste,
- *−* telefon.

Sistem neće insistirati niti javiti grešku ukoliko se bilo koje od polja sa slike 3.2 ostavi nepopunjeno. U interesu kompanije je da ovi podaci budu tačni, jasni, i dovoljno precizno navedeni, uključujući i koncizan opis delatnosti kompanije, tako da sistem ne vrši proveru ispravnosti ovih podataka.

Napomena: Potrebno je napomenuti da ovi podaci nisu javno dostupni. Uvid u ove podatke ima osoblje TTO centra, koje podatke koristi u daljem procesu, u skladu sa pravilima i politikom TTO centra za zaštitu prava i privatnosti korisnika. TTO će ove podatke iskoristiti za kontakt predstavnika kompanije u cilju dogovaranja dalje saradnje i definisanje daljih aktivnosti vezanih za promociju tehnologija koje institucija nudi.

Primer popunjene forme dat je na slici 3.3. Po slanju prijave na ekranu ´ce biti prikazana poruka sa slike 3.4.

#### **FORMA ZA PRIJAVU**

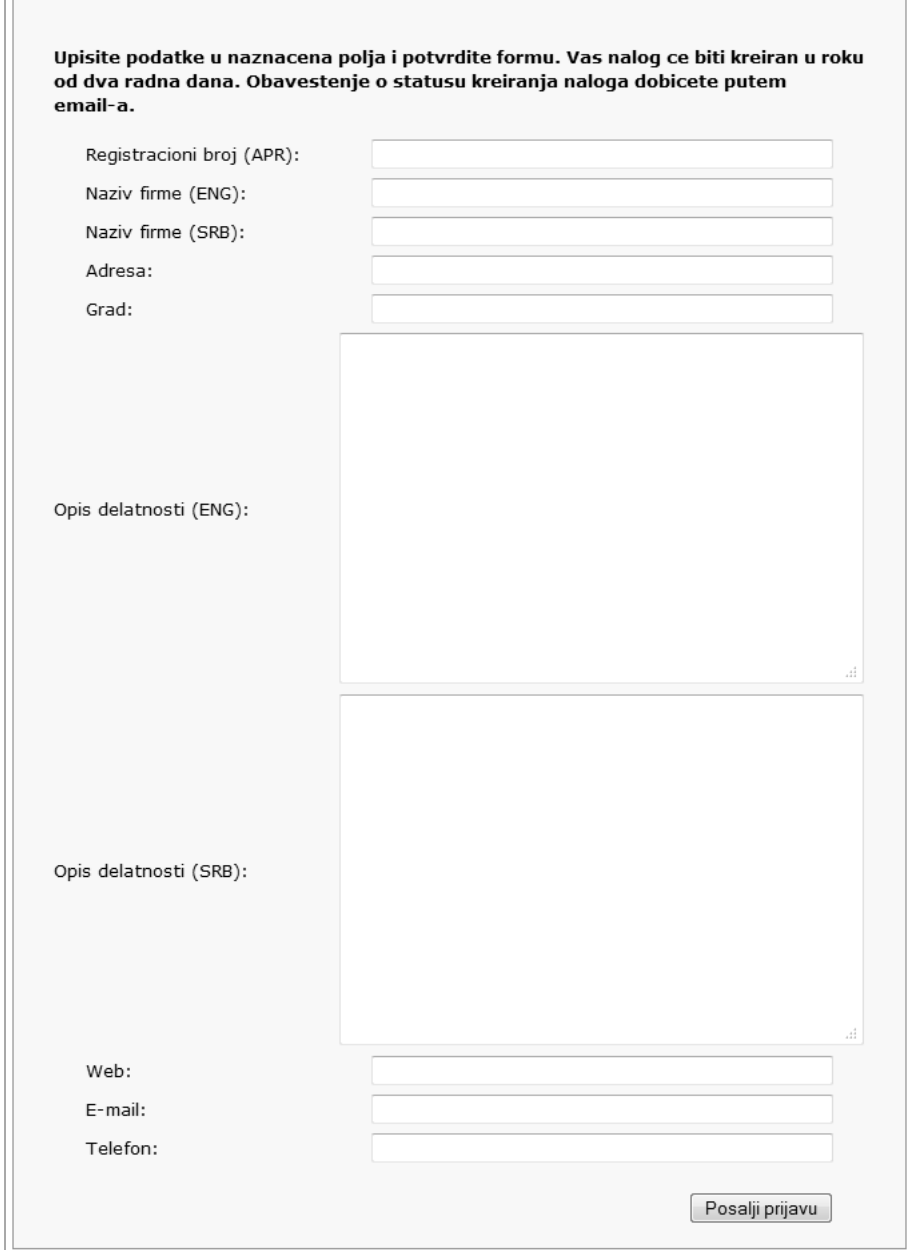

Slika 3.2: Izgled forme obrasca zahteva za registraciju kompanija

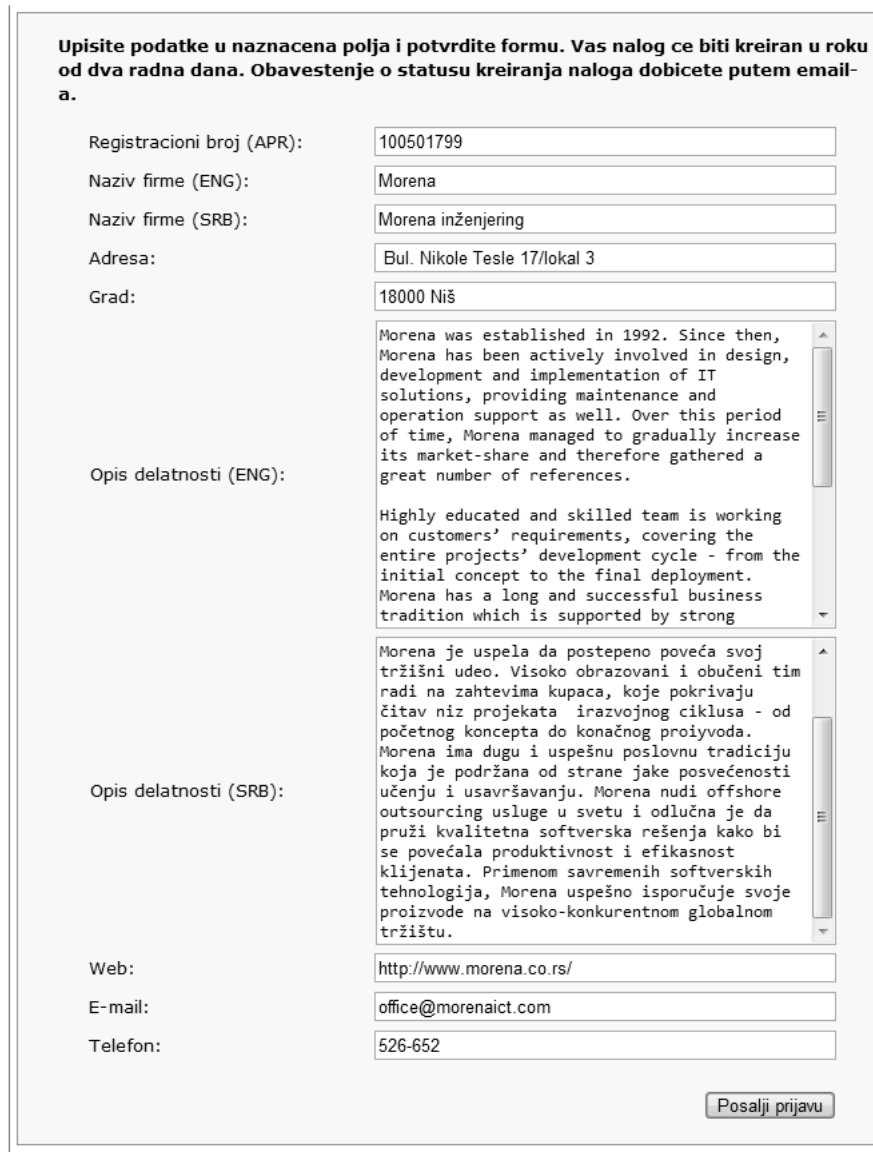

Slika 3.3: Primer ispravno popunjene forme za registraciju kompanija

Hvala na registraciji. Vasi podaci ce bit potvrdjeni u roku od dva radna dana. Nakon provere podataka dobicete email sa uputstvom o kompletiranju procesa registracije.

Slika 3.4: Poruka o uspešno poslatom zahtevu za registraciju kompanije

Kao što je na scenariju prikazanom na slici 1.4 prikazano, po postavljanju zahteva na sistemu, sistem šalje obaveštenje administratoru koji u najkra-´cem mogu´cem roku vrˇsi proveru podataka. Nakon provere, administrator odobrava kreiranje naloga, o čemu sistem obaveštava korisnika elektronskom porukom prikazanom na slici 3.5.

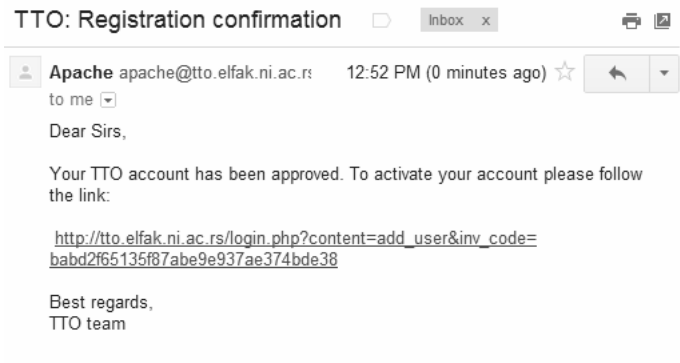

Slika 3.5: Izgled elektronske poruke koja se šalje kompaniji kao obaveštenje o uspešno završenom procesu registracije

Elektronska poruka sadrži link koji je potrebno posetiti da bi proces aktivacije do kraja bio okončan. Posetom navedenog linka otvara se forma za izbor korisničkog imena i šifre (slika 3.6), a po popunjavanju korektnim podacima korisnik će biti automatski prijavljen na sistem. Tom prilikom sistem prikazuje stranu sa profilom korisnika.

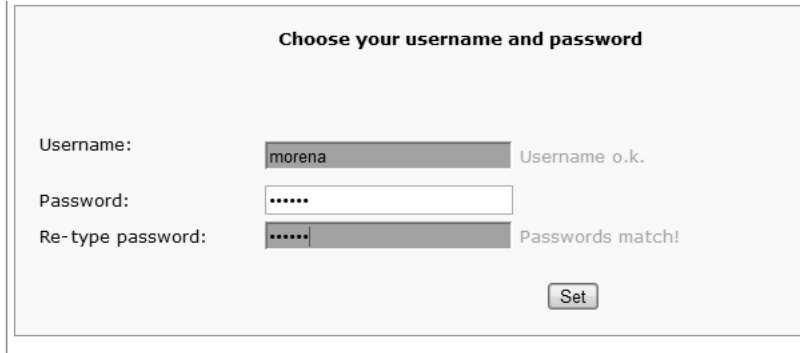

Slika 3.6: Forma za izbor korisničkog imena i šifre

## **3.2 Funkcije sistema iz ugla kompanije**

Za razliku od akademskih institucija, kompanije mogu nezavisno postaviti zahtev i kreirati nalog za pristup sistemu. Ostale funkcije sistema, sem upućivanja poziva za registraciju drugih korisnika, su identične funkcijama koje sistem nudi akademskim institucijama. Ove funkcije su:

- − Oporavak od zaboravljene šifre
- *−* Postavljanje opisa potencijala za komercijalizaciju tehnologija i resursa kojima kompanija raspolaže
- *−* Pretraga baze podataka

Navedene funkcije opisane su u poglavljima 2.2, 2.3 i 2.4.